## **How to search order status**

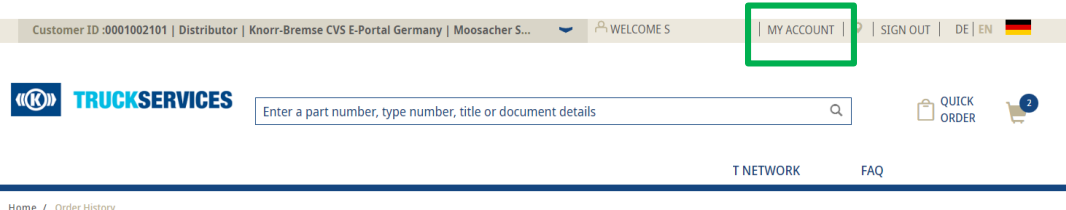

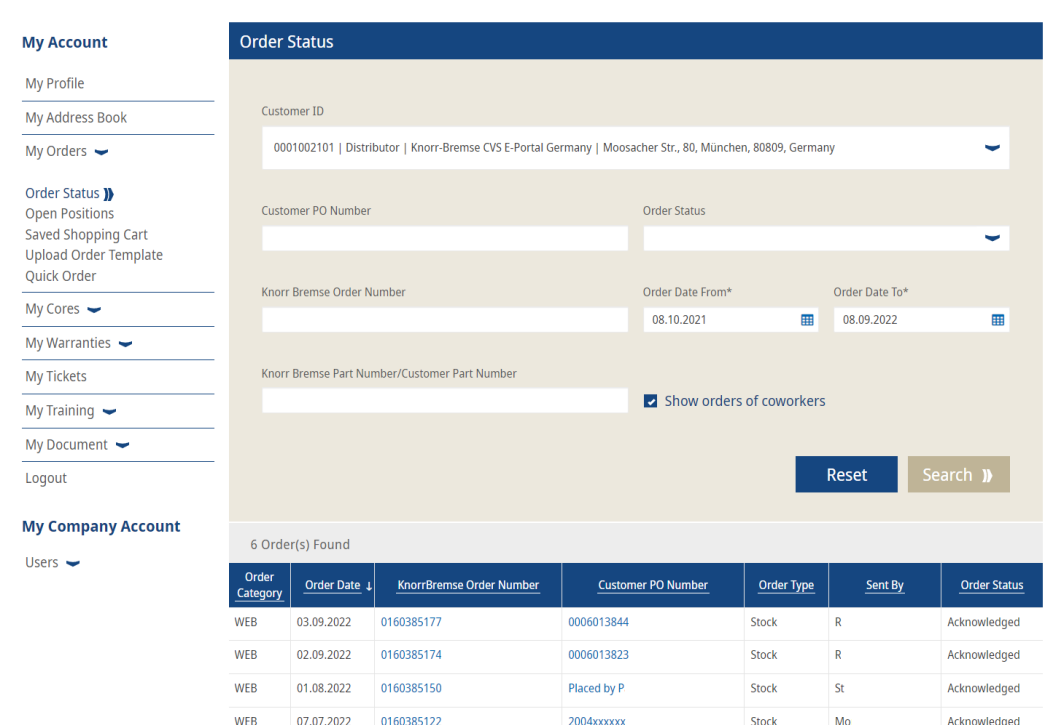

**2004XXXXXXXX** 

0006012681

Mo

Sti

**Stock** 

Stock

Acknowledged

Acknowledged

■ Visit www.mytruckservices.knorr-bremse.com and sign into your account  $\rightarrow$  Go to 'My **Account'** from the top right of the page after logging in  $\rightarrow$  Click on My Orders  $\rightarrow$  Order Status.

- Enter your search criteria in the fields provided. Any fields with (\*) are mandatory in order to perform the search, results will be shown at the bottom of the page.
- **P** Order Category
- -WEB the order was placed via the webshop
- -EDI electronic data Interchange orders
- -CONV Orders entered by our customer service team
- **Order Date**
- **KB Order Number** If you click on the number the order that was placed will open
- **PO Number** If you click on the number the order that was placed will open
- **Order Type**  Stock order
- Collection, or VOR order
- **Order Status**

*You will be able to re-order any orders under Order Category coded as WEB. See reorder instructions*

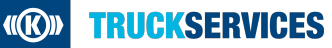

WEB

**WFB** 

6 Orders

07.07.2022 0160385121

13.05.2022 0160385063